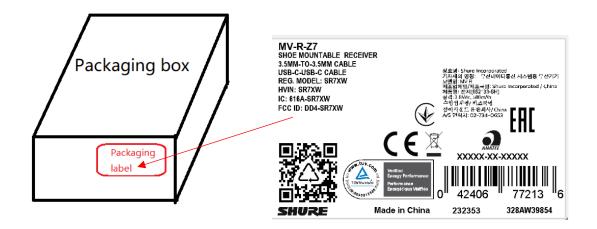

FCC ID and IC ID will also be shown on the display screen of the wireless receiver, the instructions of how to check the conformity marks will be in the owners manual, 3 steps: Menu->About->Regulatory.

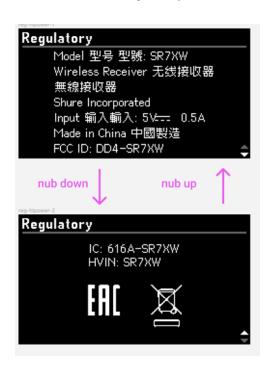